## Xaringan Xaringan Xaringan

#### Chocolate Theme

December 27, 2018 Yongfu Liao

# yaml

```
---
title: "Xaringan Xaringan Xaringan"
subtitle: "Chocolate Theme"
author: "Yongfu Liao"
date: "`r format(Sys.Date(), '%B %e, %Y')`"
output:
   xaringan::moon_reader:
     css: [default, chocolate, chocolate-fonts]
     lib_dir: libs
     nature:
       beforeInit: "macros.js"
       highlightStyle: github
       highlightLines: true
       countIncrementalSlides: false
     yolo:
       img: "../img/emo/boredom-small.png"
       times: 1
     seal: false
---
```
See the help page ?xaringan::moon\_reader for all possible options that you can use.

### Title Page

Set **seal: false** and write the title page in R Markdown:

```
class: title-slide
```

```
.bg-text[
# Xaringan Xaringan Xaringan
### Chocolate Theme
```
 $\frac{1}{2}$ 

```
`r format(Sys.Date(), '%B %e, %Y')` 
Yongfu Liao
]
---
```
### Title Page

Set **seal: false** and write the title page in R Markdown:

```
class: title-slide
.bg-text[
# Xaringan Xaringan Xaringan
### Chocolate Theme
\frac{1}{2}\gammar format(Sys.Date(), '%B %e, %Y')
Yongfu Liao
]
---
```
The background image is setin **[chocolate](https://github.com/yihui/xaringan/blob/master/inst/rmarkdown/templates/xaringan/resources/chocolate.css)** and can be overwritten with **backgroundimage: url(path)** in the title page.

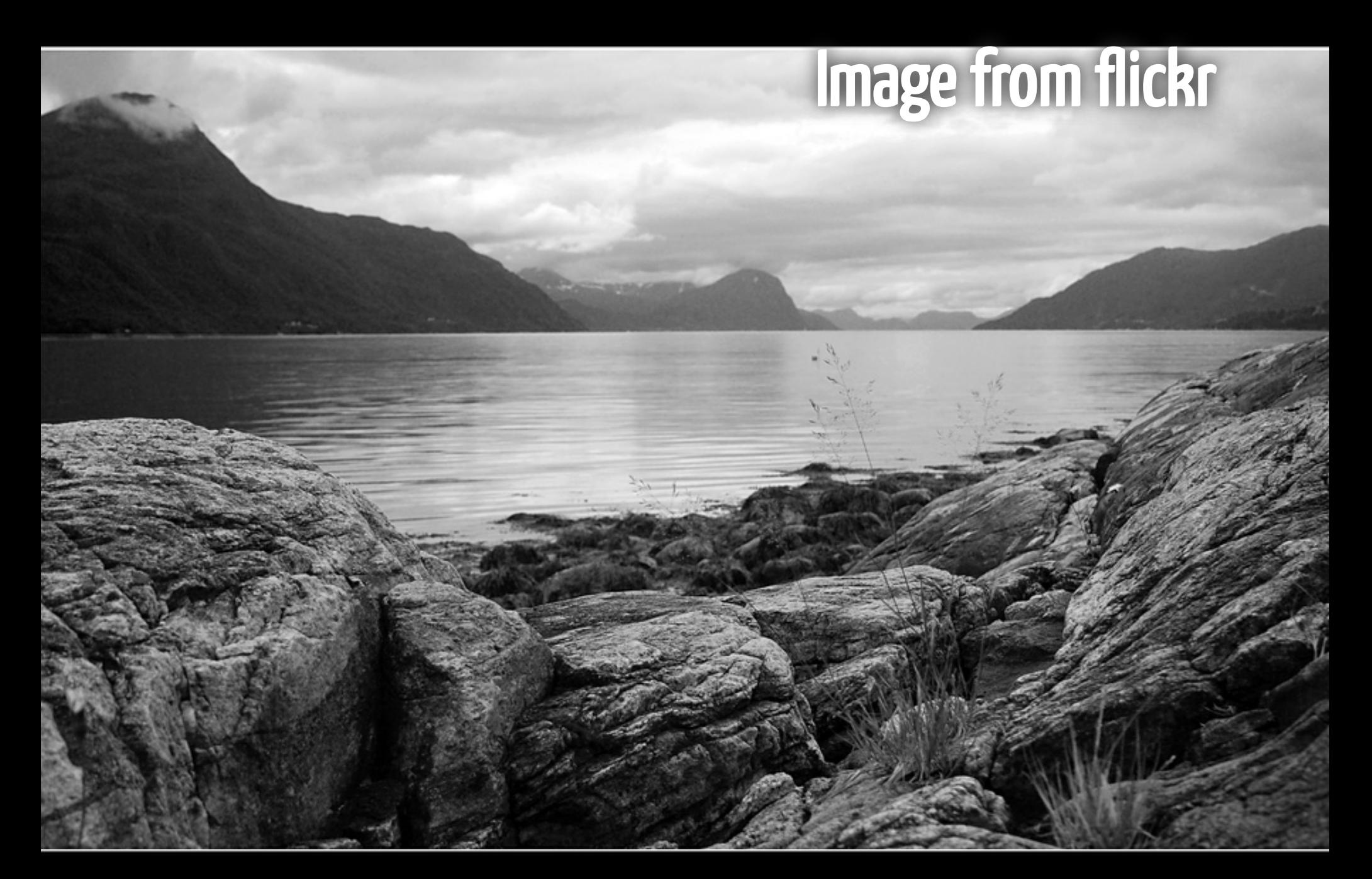

# Get Started

#### Incremental portion

Incremental portions is seperated by **--**

#### Incremental portion

- Incremental portions is seperated by **--**
- Footnotes
	- <sup>tag</sup>: <sup>1</sup>
	- **.footnote[]**

- Global class for all elements in a slide (Not affecting backgroud image)
	- o Set on top of the slide with: class: right, inverse
		- Horizontal alignment: **left**, **center**, **right**
		- Vertical alignment: **top**, **middle**, **bottom**
		- Inverse color: **inverse**

- Global class for all elements in a slide (Not affecting backgroud image)
	- o Set on top of the slide with: class: right, inverse
		- Horizontal alignment: **left**, **center**, **right**
		- Vertical alignment: **top**, **middle**, **bottom**
		- Inverse color: **inverse**
- Background images
	- **background-image: url("../img/pictures/road-straight.jpg")**
	- **background-position: center**
	- **background-size: contain**, **50% 50%**, **cover**

- Global class for all elements in a slide (Not affecting backgroud image)
	- o Set on top of the slide with: class: right, inverse
		- Horizontal alignment: **left**, center, right
		- Vertical alignment: **top**, **middle**, **bottom**
		- Inverse color: **inverse**
- Background images
	- **background-image: url("../img/pictures/road-straight.jpg")**
	- **background-position: center**
	- **background-size: contain**, **50% 50%**, **cover**
- Advanced Background (Backgroud with Mask)
	- **background-image: linear-gradient(to bottom, rgba(255,255,255,0.4) 0%, rgba(255,255,255,0.4) 100%), url("../img/bg/peace-sea.jpg")**
	- $\circ$  See the Next Page

- Global class for all elements in a slide (Not affecting backgroud image)
	- o Set on top of the slide with: class: right, inverse
		- Horizontal alignment: **left**, center, right
		- Vertical alignment: **top**, **middle**, **bottom**
		- Inverse color: **inverse**
- Background images
	- **background-image: url("../img/pictures/road-straight.jpg")**
	- **background-position: center**
	- **background-size: contain**, **50% 50%**, **cover**
- Advanced Background (Backgroud with Mask)
	- **background-image: linear-gradient(to bottom, rgba(255,255,255,0.4) 0%, rgba(255,255,255,0.4) 100%), url("../img/bg/peace-sea.jpg")**
	- o See the Next Page

See R Markdown Definite Guide for datails.

Background Image without Mask

# Two Column Layout

R

**Properties** 

**Python** 

# Two Column Layout

#### R

**Properties** 

**Python** 

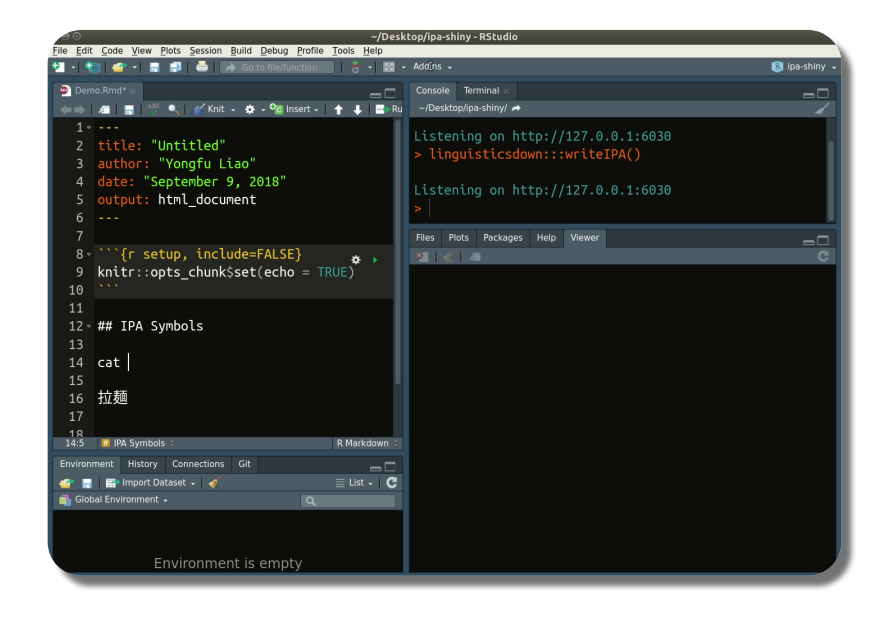

Left is Small Some text in Left is small. Some text in Left is small. Some text in Left is small. Some text in Left is small. Some text in Left is small. Some text in Left is small.

Left is small

Right is large

- Incremental effect with sidebar layout
- Incremental effect by using different pages
- Left column is 20%
- Right column is 75%

Left is small Right is large

Source code

Code (previous page)

**## Sidebar Layout**

.left-column[ **### Left is small ### Right is large** ]

.right-column[

- Incremental effect with sidebar layout
- Incremental effect by using different pages
- Left column is 20%
- Right column is 75%

]

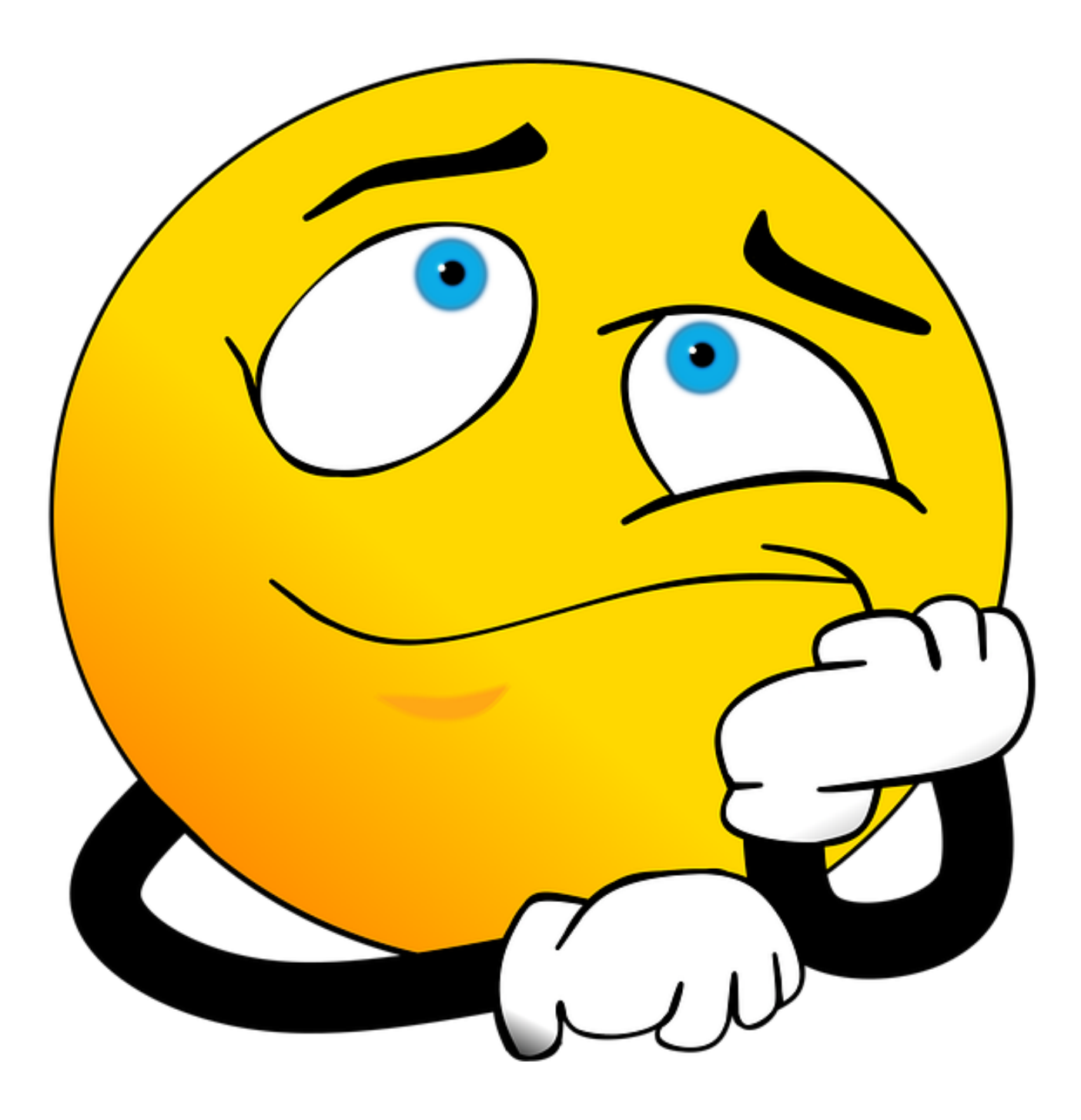

# Bg Image as Icon

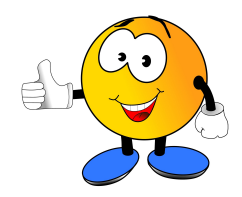

**background-image: url("../img/emo/great.jpg") background-size: 100px background-position: 90% 8%**

### **Shortcuts**

- **h** : Help  $\bullet$
- **c** : Copy to new window
- **p** : Presenter mode  $\bullet$
- **m** : Mirror  $\bullet$
- **f** : Full screen
- **b** : Black out  $\bullet$
- **t** : Start/stop timer  $\bullet$
- **num + enter** : Nav to page **num**  $\bullet$

### **Shortcuts**

- **h** : Help  $\bullet$
- **c** : Copy to new window
- **p** : Presenter mode  $\bullet$
- **m** : Mirror  $\bullet$
- **f** : Full screen
- **b** : Black out  $\bullet$
- **t** : Start/stop timer  $\bullet$
- **num + enter** : Nav to page **num**  $\bullet$

Hit **p** to see the presenter's notes of this page.

#### remark.js

You can see an introduction of remark.js from **its homepage**. You should read the **[remark.js Wiki](https://github.com/gnab/remark/wiki)** at least once to know how to

- create a new slide (Markdown syntax $\check{~}$  and slide properties);
- $\bullet$  format a slide (e.g. text alignment);
- configure the slideshow;
- and use the presentation (keyboard shortcuts).

It is important to be familiar with remark. is before you can understand the options in xaringan.

 $[$ <sup>\*</sup>] It is different with Pandoc's Markdown! It is limited but should be enough for presentation purposes. Come on... You do not need a slide for the Table of Contents! Well, the Markdown support in remark.js [may be improved](https://github.com/gnab/remark/issues/142) in the future.

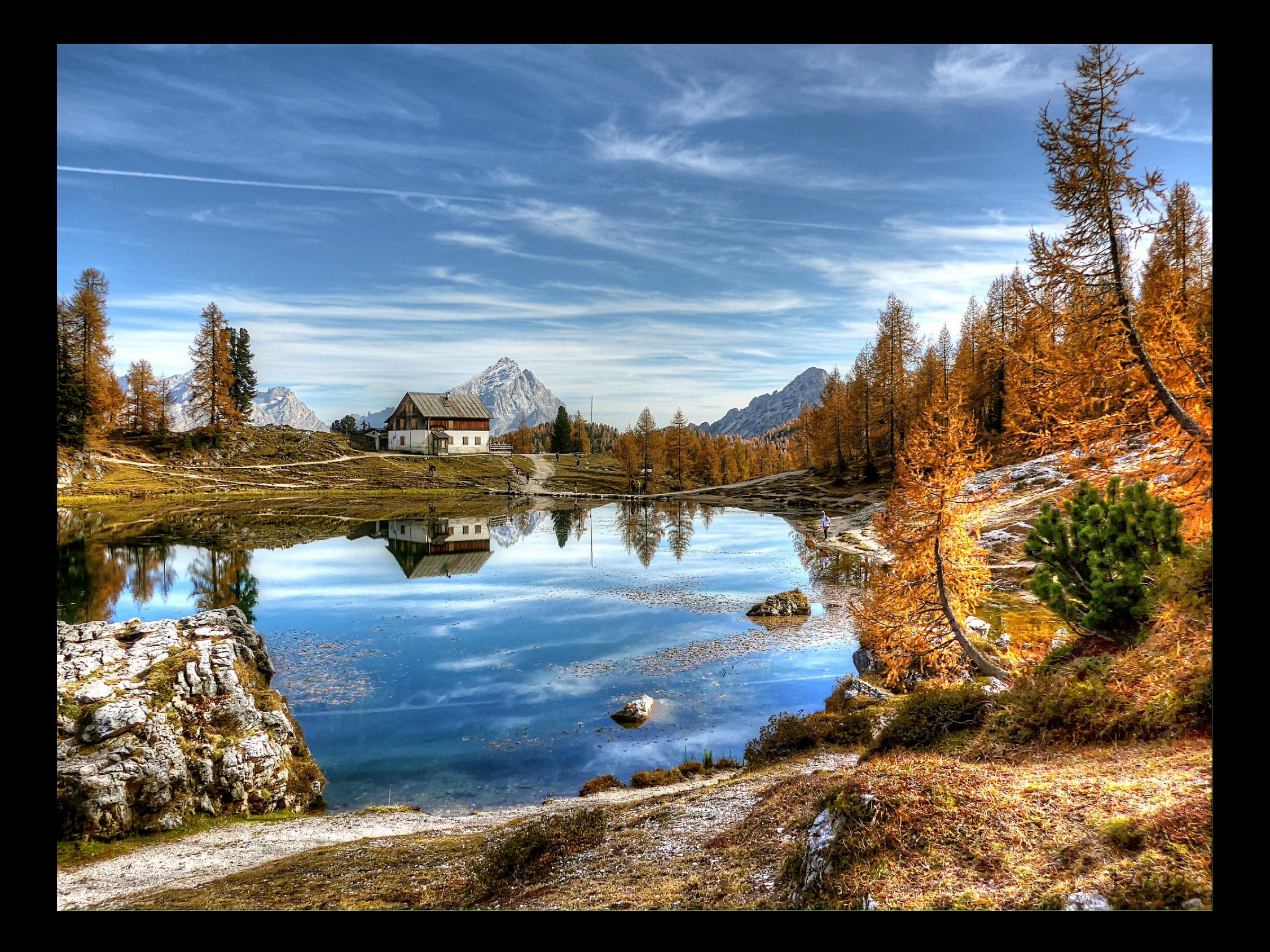

#### R Code

```
# a boring regression
fit = lm(dist \sim 1 + speed, data = cars)coef(summary(fit))
```
**# Estimate Std. Error t value Pr(>|t|) # (Intercept) -17.579095 6.7584402 -2.601058 1.231882e-02 # speed 3.932409 0.4155128 9.463990 1.489836e-12**

dojutsu = c('地爆天星', '天照', '加具⼟命', '神威', '須佐能乎', '無限⽉読')  $grep(' \frac{1}{\sqrt{2}}, dojutsu, value = TRUE)$ 

**# [1] "**地爆天星**" "**天照**"**

#### R Plots

 $par(max = c(4, 4, 1, .1))$  $plot(cars, pch = 19, col = 'darkgray', las = 1)$  $abline(fit, lwd = 2)$ 

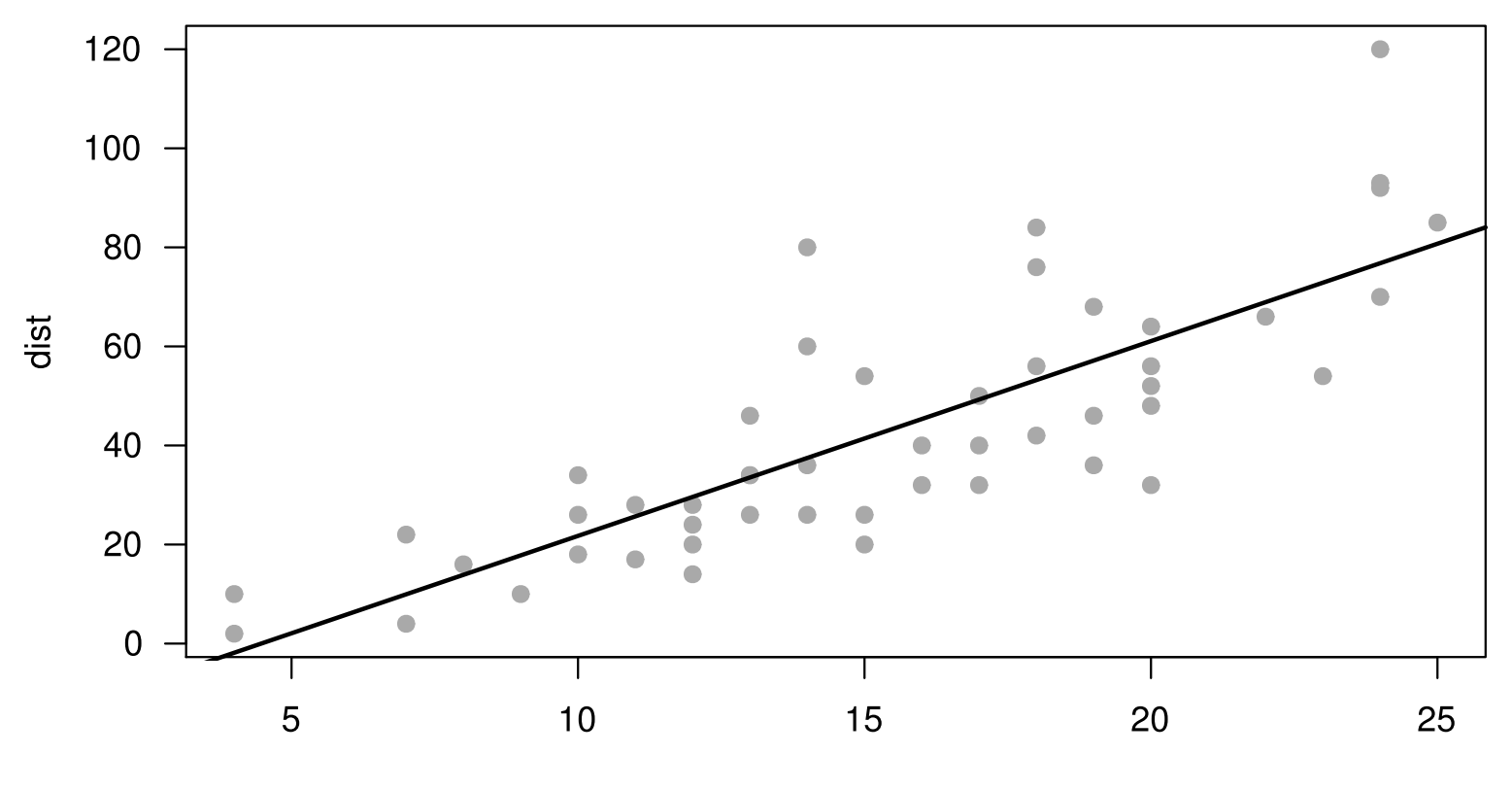

speed

#### Tables

If you want to generate a table, make sure it is in the HTML format

knitr::kable(head(iris), format = 'html')

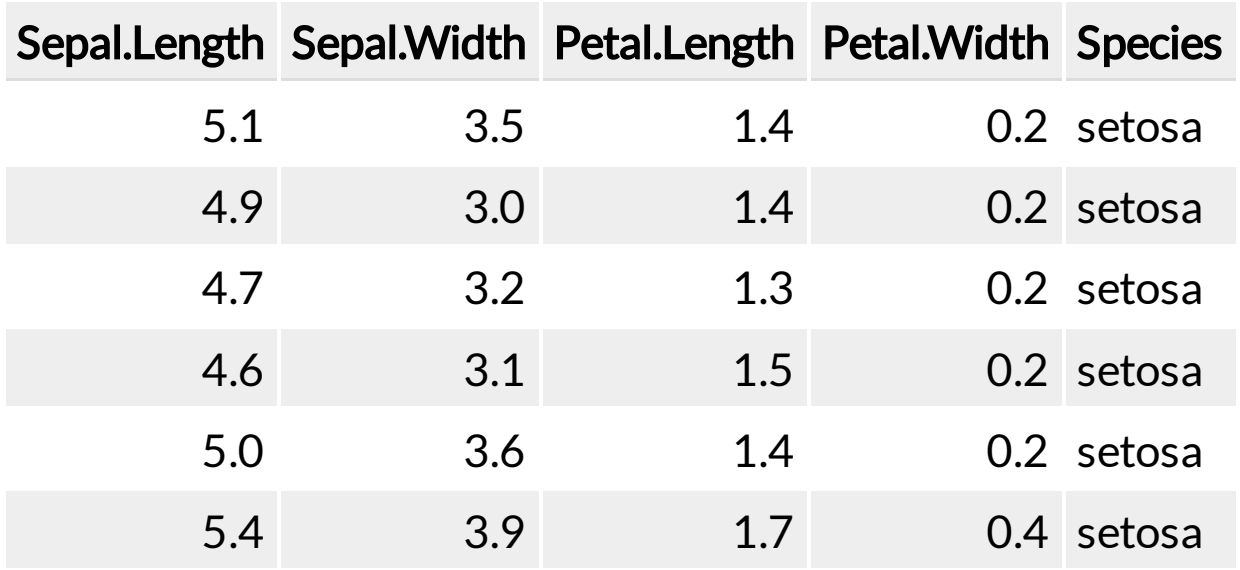

#### **library**(leaflet) leaflet() %>% addTiles() %>% setView(121.5370, 25.0170, zoom = 15)

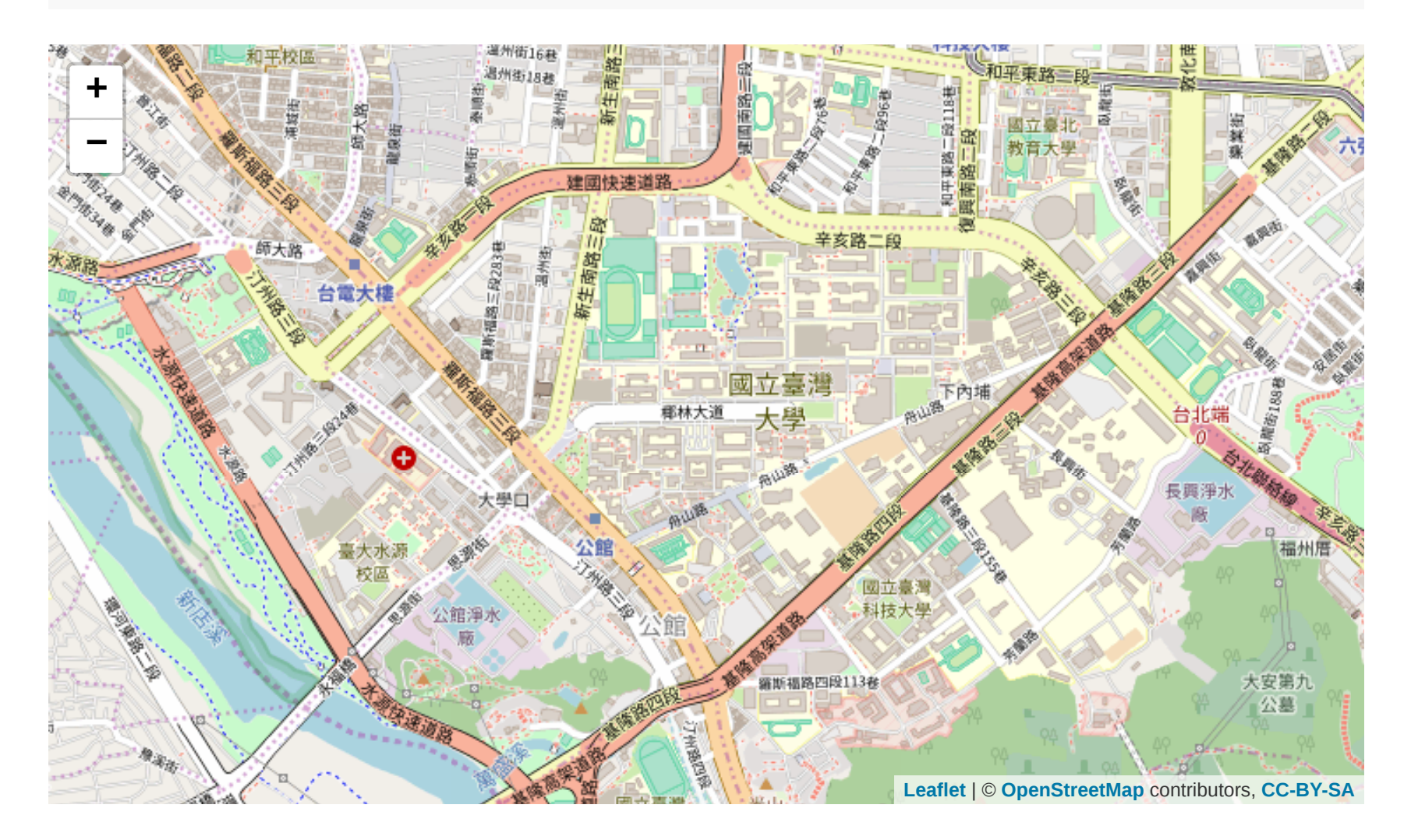

```
DT::datatable(
 head(iris, 10),
 fillContainer = FALSE, options = list(pageLength = 8)
)
```
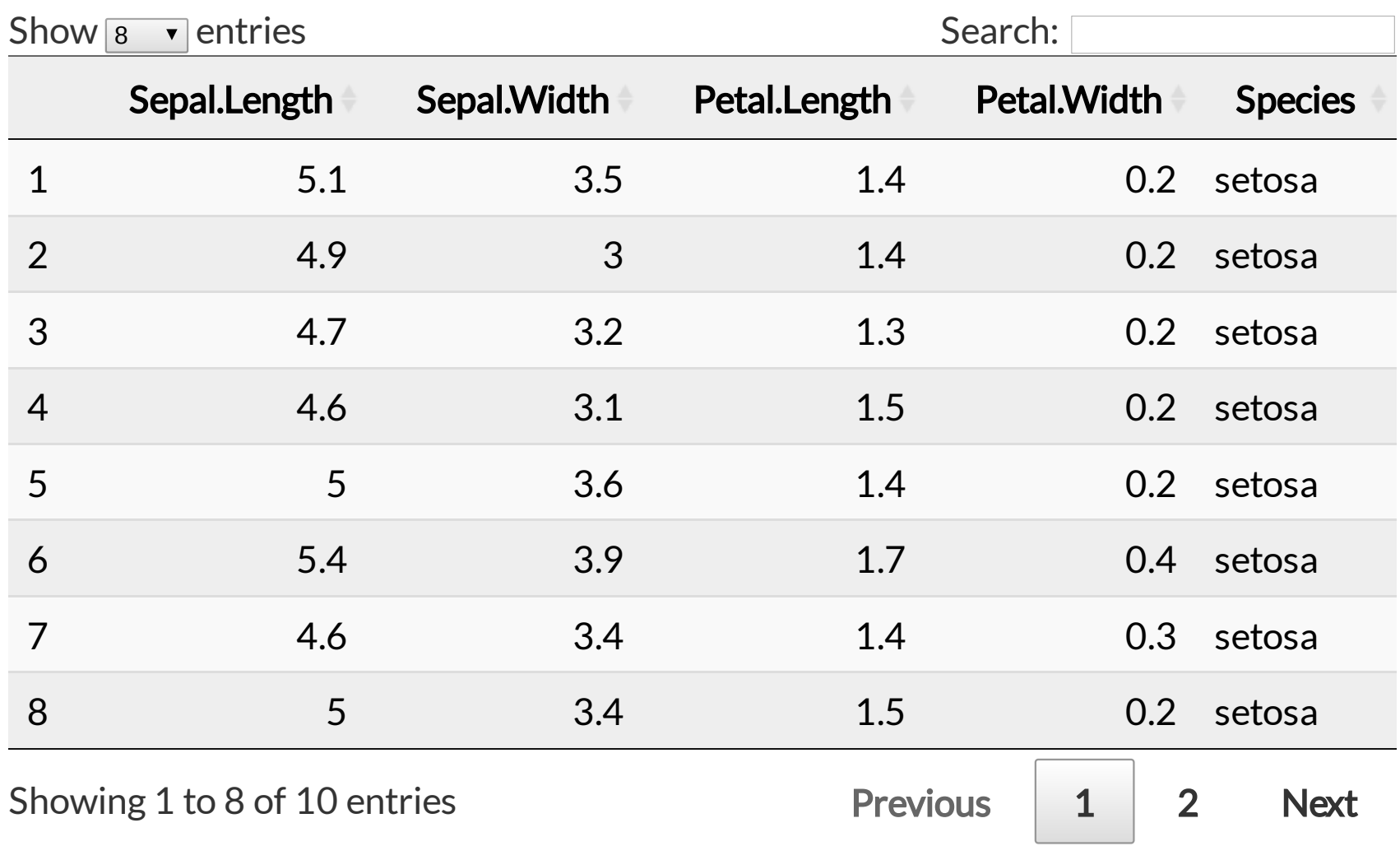

# Some Tips

A countdown timer can be added to every page of the slides using the **countdown** option under **nature**, e.g. if you want to spend one minute on every page when you give the talk, you can set:

output: xaringan::moon\_reader: nature: countdown: 60000

Then you will see a timer counting down from **01:00**, to **00:59**, **00:58**, ... When the time is out, the timer will continue but the time turns red.

# Some Tips

• There are several ways to build incremental slides. See [this presentation](https://slides.yihui.name/xaringan/incremental.html) for examples.

# Highlight Code

An example using a leading **\***:

**if**  $(a == b)$  {  $* a + b$ }

#### Output:

**if** (a == b) {  $a + b$ }

• This is used for plain-text code chunks.

An example using an ending **#<<**:

```
if (TRUE) {
   message("Important!") #<<
}
```
#### Output:

```
if (TRUE) {
   message("Important!")
}
```
• This is used for executable code chunks.

# Macros (yaml)

- remark.js allows users to define custom macros (JS functions) that can be applied to Markdown text using the syntax
	- **![:macroName arg1, arg2, ...]**, or
	- **![:macroName arg1, arg2, ...](this)**
- Define macros in macros. js and include it in yaml with **beforeInit** under the option **nature**:

```
output:
   xaringan::moon_reader:
     nature:
       beforeInit: "macros.js"
```
# Macros (create)

You can define a macro named **scale** in macros. js:

```
remark.macros.scale = function (val) {
  var url = this;return '<img src="' + url + '" style="width: ' + val + '" />';
};
```
# Macros (create)

You can define a macro named **scale** in macros. js:

```
remark.macros.scale = function (val) {
  var url = this;
 return '<img src=" + url + " style="width: ' + val + " / >';};
```
Then the Markdown text

```
![:scale 50%](image.jpg)
```
# Macros (create)

You can define a macro named **scale** in macros. js:

```
remark.macros.scale = function (val) {
  var url = this;
   return '<img src="' + url + '" style="width: ' + val + '" />';
};
```
Then the Markdown text

![:scale 50%](image.jpg)

will be translated to

<img src="image.jpg" style="width: 50%" />

Some text ![:scale 70px](../img/emo/bye.png)

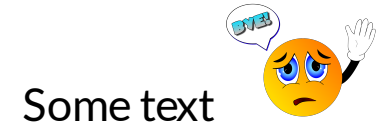

Some text ![:scale 70px](../img/emo/bye.png)

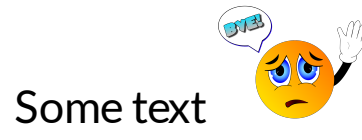

```
.center[
![:scale 150px](../img/emo/bye.png)
]
```
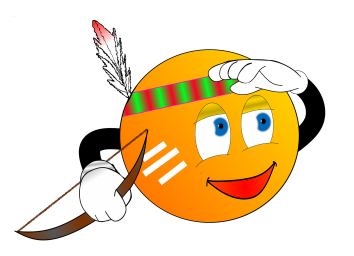

# Macros (usage)

![:gen 90%, shadow](../img/pictures/road-red.jpg)

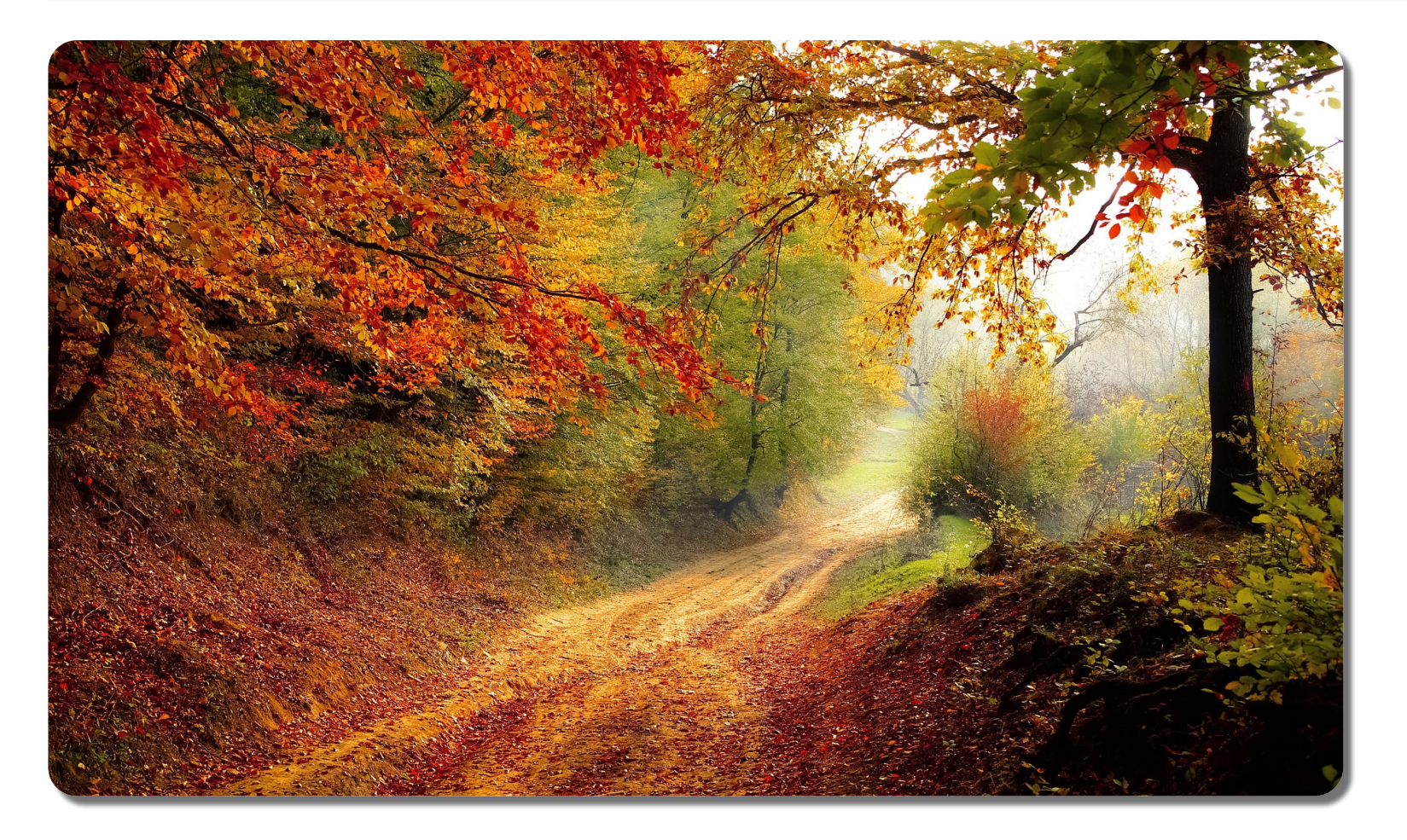

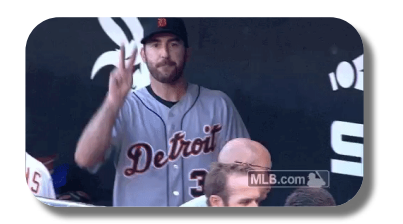

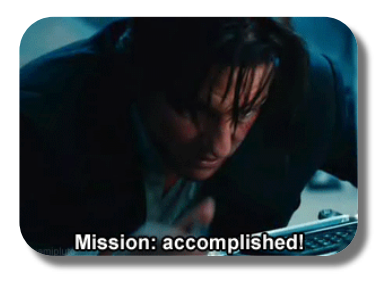

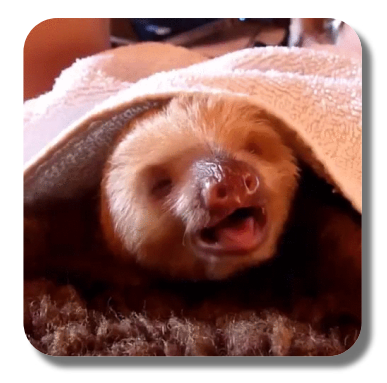

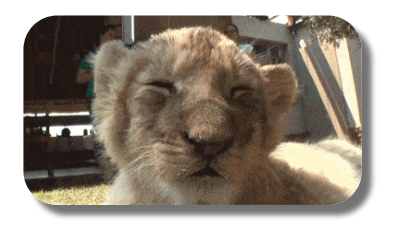

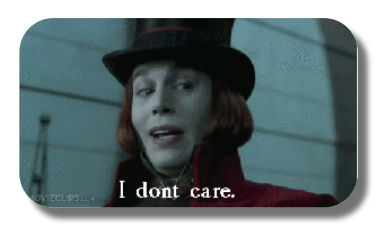

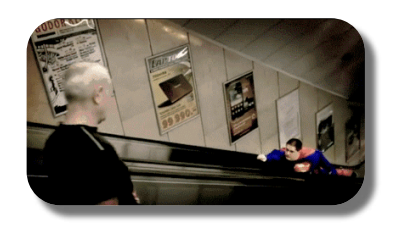

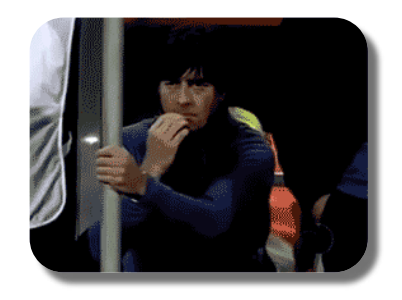

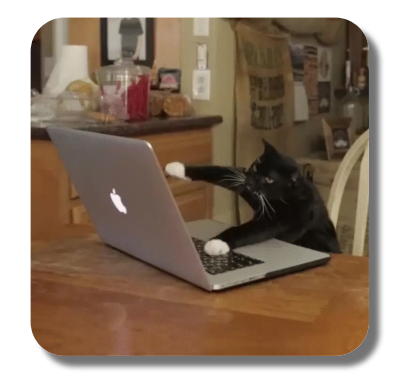

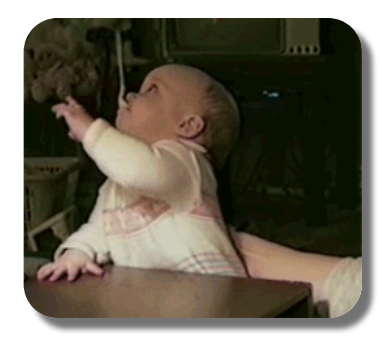

#### MathJax

\**color**{**blue**}{ \**frac**{**a**}{\**color**{**red**} **b**} \**sqrt**{\**color**{black} x} }

 $\frac{a}{x}\sqrt{x}$  $\overline{b}$ 

#### Thanks For Reading

**[GitHub Source](https://github.com/liao961120/slides/tree/master/xaringan)** 

#### Thanks For Reading

**[GitHub Source](https://github.com/liao961120/slides/tree/master/xaringan)** 

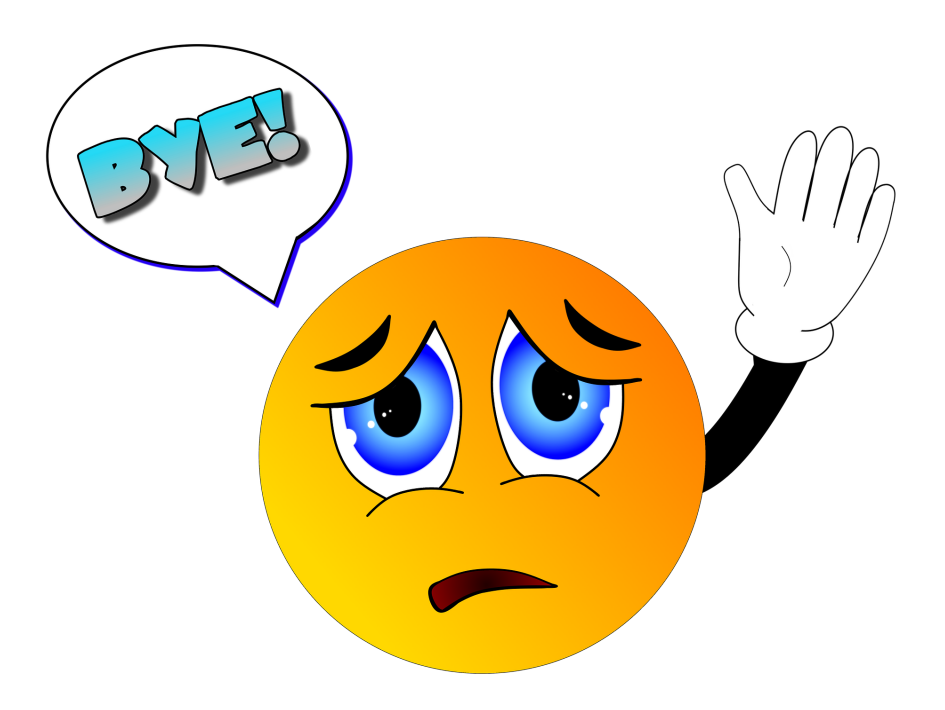